E5195 V1 2010. gada janvāris

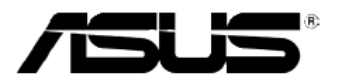

# MS228H sērija **LED monitors**

# Lietotāja rokasgrāmata

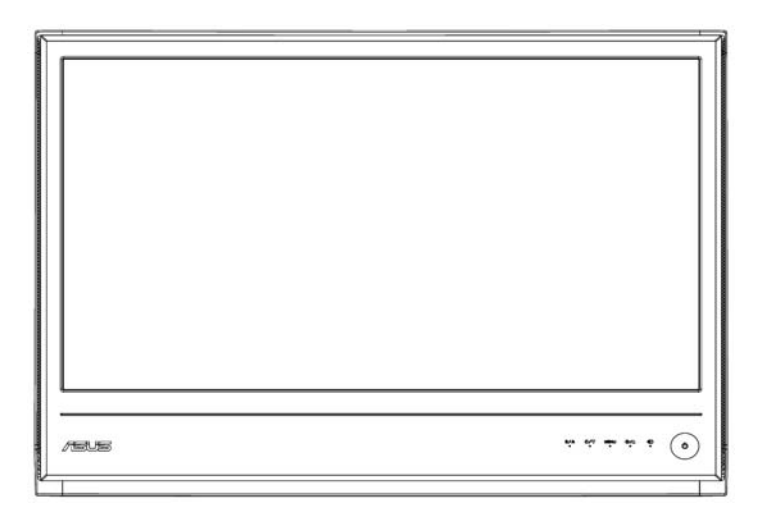

### **Saturs**

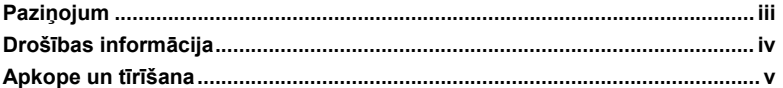

#### 1. nodala: lepazīstināšana ar produktu

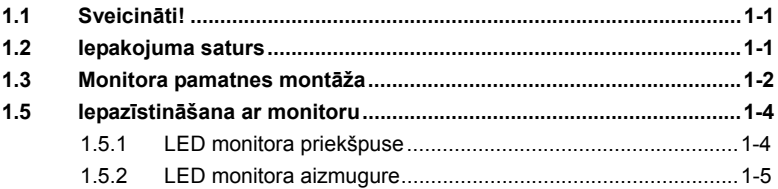

#### 2. nodala: Uzstādīšana

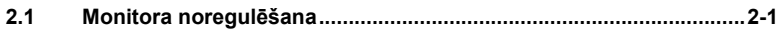

#### 3. nodala: Vispārēja instrukcija

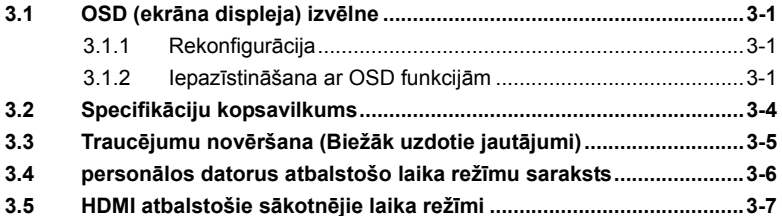

Autortiesības © 2010 ASUSTeK COMPUTER INC. Visas tiesības aizsargātas.

Nevienu šīs rokasgrāmatas daļu bez ASUSTeK COMPUTER INC. ("ASUS") skaidri izteiktas rakstiskas atļaujas, ieskaitot tajā aprakstītos produktus un programmatūru, nav atlauts reproducēt, pārraidīt, kopēt, uzglabāt elektroniskā izguves sistēmā vai tulkot kādā citā valodā jebkādā veidā un jebkādiem līdzekļiem, izņemot pircēja īpašumā esošo dokumentāciju, kam ir dublikāta funkcijas.

Produkta garantija vai apkalpošana netiek pagarināta, ja: 1) produkts ticis labots, pārveidots vai pārtaisīts, ja vien šādu labošanu, pārveidošanu vai pārtaisīšanu rakstveidā nav atlāvis ASUS; vai 2) produkta sērijas numurs ir sabojāts vai iztrūkst.

ASUS PIEDĀVĀ ŠO ROKASGRĀMATU "TĀDU, KĀDA TĀ IR" BEZ JEBKĀDA VEIDA TIEŠĀM VAI NETIEŠĀM GARANTIJĀM IETVEROT. BET NE TIKAI. NETIEŠĀS GARANTIJAS VAI NOSACĪJUMUS. KAS SAISTĪTI AR TIRDZNIECĪBU VAI PIEMĒROTĪBU KONKRĒTAM MĒRKIM. ASUS. TĀ DIREKTORI. DARBINIEKI. PERSONĀLS VAI AGENTI NEKĀDĀ GADĪJUMĀ NAV ATBILDĪGI PAR JEBKĀDIEM NETIEŠIEM, SPECIĀLIEM, NEJAUŠIEM VAI IZRIETOŠIEM BOJĀJUMIEM (IESKAITOT BOJĀJUMUS, KAS RADUŠIES PELNAS ZAUDĒJUMU, UZNĒMĒJDARBĪBAS ZAUDĒJUMA, LIETOŠANAS VAI DATU ZAUDĒJUMA, UZŅĒMĒJDARBĪBAS PĀRTRAUKŠANAS UN CITOS LĪDZĪGOS GADĪJUMOS) PAT, JA ASUS IR TICIS INFORMĒTS PAR ŠĀDU BOJĀJUMU IESPĒJAMĪBU, KO VARĒTU RADĪT ŠĪS ROKASGRĀMATAS VAI PRODUKTA DEFEKTS VAI KLŪDA.

ŠAJĀ ROKASGRĀMATĀ DOTĀ SPECIFIKĀCIJA UN INFORMĀCIJA SAGATAVOTA TIKAI INFORMATĪVIEM NOLŪKIEM UN JEBKURĀ LAIKĀ BEZ BRĪDINĀJUMA VAR MAINĪTIES, NEUZLIEKOT SAISTĪBAS ASUS. ASUS NEUZNEMAS NEKĀDU ATBILDĪBU VAI SAISTĪBAS PAR KLŪDĀM VAI NEPRECIZITĀTĒM. KAS VARĒTU PARĀDĪTIES ŠAJĀ ROKASGRĀMATĀ. IESKAITOT TAJĀ APRAKSTĪTOS PRODUKTUS UN PROGRAMMATŪRU.

Produkti un korporatīvie nosaukumi, kas parādās rokasgrāmatā, var būt reģistrētas vai nereģistrētas attiecīgo uzņēmumu preču zīmes vai autortiesības un tiek izmantotas tikai, lai norādītu vai izskaidrotu īpašnieka ieguvumu bez nolūka pārkāpt minētās tiesības

# **Paziņojumi**

#### **Federālās sakaru komisijas (FCC) paziņojums**

Šī ierīce atbilst FCC noteikumu 15. daļai. Darbību nosaka šādi divi nosacījumi:

- šī ierīce nedrīkst izraisīt kaitīgu interferenci;
- šai ierīcei jāakceptē saņemtā interference, tostarp arī interference, kas var izraisīt nevēlamu darbību.

Aprīkojums ir pārbaudīts un atzīts par atbilstošu B klases digitālās ierīces prasībām saskaņā ar FCC noteikumu 15. daļu. Šie ierobežojumi ir izstrādāti, lai nodrošinātu aizsardzību pret bīstamiem traucējumiem apdzīvotā teritorijā. Šis aprīkojums rada, izmanto un var izstarot radio frekvences enerģiju, un, ja netiek ievērotas ražotāja instrukcijas par uzstādīšanu un lietošanu, tas var radīt bojājošus traucējumus radio sakariem. Tomēr nav garantijas, ka traucējumi neradīsies arī pie pareizas uzstādīšanas. Ja šis aprīkojums rada bojājošus traucējumus radio vai televīzijas uztverei, ko var novērot ierīci izslēdzot un ieslēdzot, lietotājam iesaka novērst traucējumus, izmantojot kādu no šiem veidiem:

- pārvietot vai mainīt uztverošās antenas virzienu;
- palielināt attālumu starp ierīci un uztvērēju;
- pievienot ierīci citai strāvas rozetei;
- konsultēties ar pārdevēju vai pieredzējušu radio/TV tehniķi.

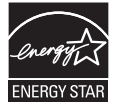

Tā kā mūsu uzņēmums ir partneris Energy Star® Partner, esam konstatējuši, ka šis produkts atbilst Energy Star® Partner enerģijas efektivitātes vadlīnijām.

#### **Kanādas Sakaru ministrijas paziņojums**

Šis digitālais aparāts nepārkāpj B klases ierobežojumus attiecībā uz radio skaņas emisijām no digitālā aparāta, ko nosaka Kanādas Sakaru ministrijas Radio interferences noteikumi.

Šis B klases digitālais aparāts atbilst Kanādas ICES-003.

## **Drošības informācija**

- Pirms monitora uzstādīšanas uzmanīgi izlasiet visu iepakojumam klātpievienoto dokumentāciju.
- Lai izvairītos no ugunsgrēka vai šoka riska, sargājiet monitoru no lietus vai mitruma.
- Nekad nemēģiniet atvērt monitora korpusu. Bīstamais spriegums monitora iekšienē var radīt nopietnas fiziskas traumas.
- Ja barošanas avots ir bojāts, nemēģiniet to pats salabot. Sazinieties ar kvalificētu apkalpes tehniķi vai savu mazumtirgotāju.
- Pirms produkta lietošanas pārliecinieties, ka visi kabeļi ir pareizi pievienoti un barošanas kabeļi nav bojāti. Ja konstatējat bojājumu, nekavējoties sazinieties ar savu mazumtirgotāju.
- Karkasa aizmugurē esošās spraugas un atveres ir paredzētas ventilācijai. Nekad neaizsprostojiet šīs spraugas. Nekad nenovietojiet šo produktu netālu no radiatora vai siltumapgādes avota vai virs tā, ja vien nav nodrošināta pareiza ventilācija.
- Monitoru drīkst pieslēgt tikai pie tāda barošanas avota veida, kāds norādīts uz etiķetes. Ja nezināt savu barošanas avota veidu, sazinieties ar savu pārdevēju vai vietējo elektroenerģijas padeves uzņēmumu.
- Lietojiet atbilstošu elektrības kontaktdakšu, kas atbilst vietējiem elektroenerģijas standartiem.
- Nepārslogojiet sadales pultis un elektrības pagarinātājus. Tas var radīt ugunsgrēku vai elektriskās strāvas triecienu.
- Sargājiet ierīci no putekļiem, mitruma un temperatūras svārstībām. Nenovietojiet monitoru vietā, kur tas var samirkt. Novietojiet monitoru uz līdzenas virsmas.
- Atvienojiet ierīci zibens laikā vai, ja to ilgstoši nelietojat. Tas pasargās monitoru no bojājumiem, kas var rasties pārsprieguma rezultātā.
- Monitora karkasa spraugās nekad neievietojiet nekāda veida priekšmetus vai nelejiet šķidrumu.
- Lai ierīce pietiekami labi darbotos, monitoru lietojiet kopā tikai ar sertificētiem datoriem, kuriem ir atbilstoši konfigurētas spraudligzdas no 100-240V AC.
- Ja monitoram rodas tehniskas problēmas, sazinieties ar kvalificētu apkalpes tehniķi vai savu mazumtirgotāju.

# **Apkope un tīrīšana**

- Pirms monitora pacelšanas vai pārvietošanas ieteicams atvienot kabeļus un strāvas kabeli. Lai novietotu monitoru, pareizi to paceliet. Paceļot vai nesot monitoru, turiet to pie malām. Neceliet displeju, turot to pie statīva vai kabeļa.
- Tīrīšana. Izslēdziet monitoru un atvienojiet strāvas kabeli. Monitora virsmu tīriet ar kokvilnu nesaturošu un neskrāpējošu drānu. Grūti mazgājamus traipus var notīrīt ar drānu, kas nedaudz samērcēta vieglā tīrīšanas līdzeklī.
- Neizmantojiet alkoholu vai acetonu saturošu tīrīšanas līdzekli. Izmantojiet LCD monitoriem paredzētu tīrīšanas līdzekli. Nekad nesmidziniet tīrīšanas līdzekli tieši uz ekrāna, jo tas var iesūkties monitorā un radīt elektriskās strāvas triecienu.

### **Monitoram normāli var būt šādi simptomi:**

- Pirmajā lietošanas reizē ekrāns var ņirbēt luminiscējošā apgaismojuma dēļ. Izslēdziet strāvas padeves slēdzi un pēc tam to ieslēdziet, lai pārliecinātos, ka pazudusi ņirbēšana.
- Uz ekrāna iespējams nevienāds spilgtums atkarībā no izmantotās darbvirsmas.
- Ja vienāds attēls saglabājas vairākas stundas, tad pēc attēlu pārslēgšanas var saglabāties pēdējā attēlotā attēla versija. Ekrāns pamazām izmainīsies vai arī jūs varat izslēgt strāvas padeves slēdzi uz vairākām stundām.
- Ja ekrāns paliek tumšs vai mirgo, vai vairāk nedarbojas, tad sazinieties ar savu pārdevēju vai apkalpošanas centru, lai to saremontētu. Nekādā gadījumā neremontējiet to pats!

### **Rokasgrāmatā izmantotie apzīmējumi**

- BRĪDINĀJUMS: informācija, lai, veicot uzdevumu, pasargātu jūs no traumas.
- A<br>P<br>P
	- UZMANĪBU: informācija, lai, veicot uzdevumu, neradītu bojājumus ierīces daļām.
	- SVARĪGI: informācija, kas, veicot uzdevumu, OBLIGĀTI jāievēro.
		- PIEZĪME: padomi un papildu informācija, lai palīdzētu veikt uzdevumu.

### **Kur atrast plašāku informāciju**

Papildu informāciju, informāciju par produktu un programmatūras atjaunošanu meklējiet šādos avotos:

#### **1. ASUS tīmekļa vietnēs**

 ASUS tīmekļa vietnes visā pasaulē sniedz atjaunotu informāciju par ASUS aparatūru un programmatūru. Skatīt: **http://www.asus.com** 

#### **2. Izvēles dokumentācija**

 Produkta iepakojumā var būt iekļauta izvēles dokumentācija, piemēram, garantijas karte, ko pievienojis jūsu pārdevējs. Šādi dokumenti nav iekļauti standarta iepakojumā.

### **1.1 Sveicināti!**

Paldies, ka iegādājaties ASUS®MS228H sērijas LED monitoru!

Jaunākais ASUS LED monitors nodrošina izteiksmīgāku, skaidrāku un spilgtāku displeju, kā arī daudz funkciju, kas uzlabo jūsu skatīšanos.

Ņemot vērā šīs funkcijas, jums ir iespēja baudīt ērtības un gūt burvīgu vizuālo pieredzi, ko piedāvā MS228H sērijas modelis!

### **1.2 Iepakojuma saturs**

Pārbaudiet, vai MS228H sērijas iepakojumā ietvertas šādas vienības:

- $\checkmark$  LED monitors
- $\checkmark$  Monitora pamatne
- $\checkmark$ Ātrās lietošanas pamācība
- $\checkmark$ strāvas kabelis
- $\checkmark$ VGA kabelis
- $\checkmark$ Kabelis no HDMI uz DVI cable
- Barošanas adapters  $\checkmark$
- Garantijas karte  $\checkmark$

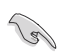

Ja kāda no augstāk minētajām vienībām ir bojāta vai iztrūkst, nekavējoties sazinieties ar savu mazumtirgotāju.

### **1.3 Monitora pamatnes montāža**

Lai samontētu monitora pamatni:

Pareizi pievienojiet pamatni monitoram ar klātpielikto skrūvi un tad uzlieciet  $\bullet$ skrūvei vāciņu.

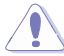

Lai nesabojātu monitoru, iesakām uz galda virsmas uzklāt mīkstu drānu.

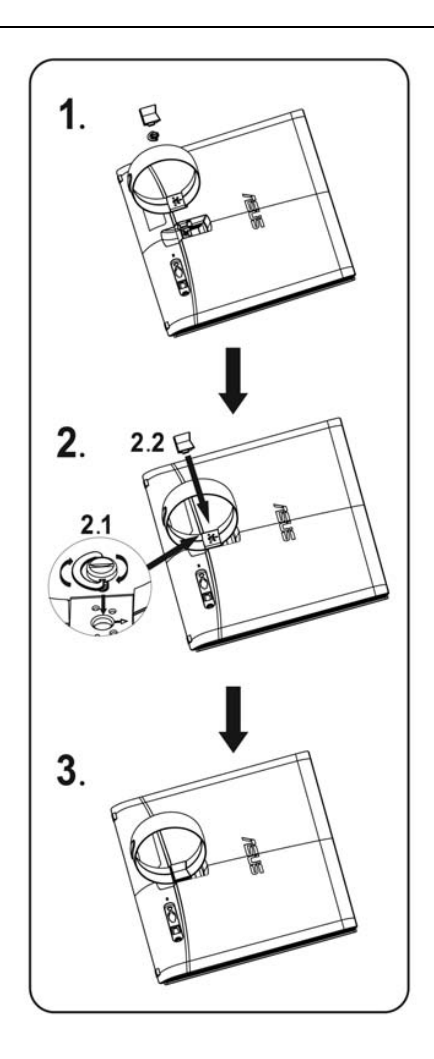

### **1.4 Kabeļu pieslēgšana**

Pievienojiet vajadzīgos kabeļus.

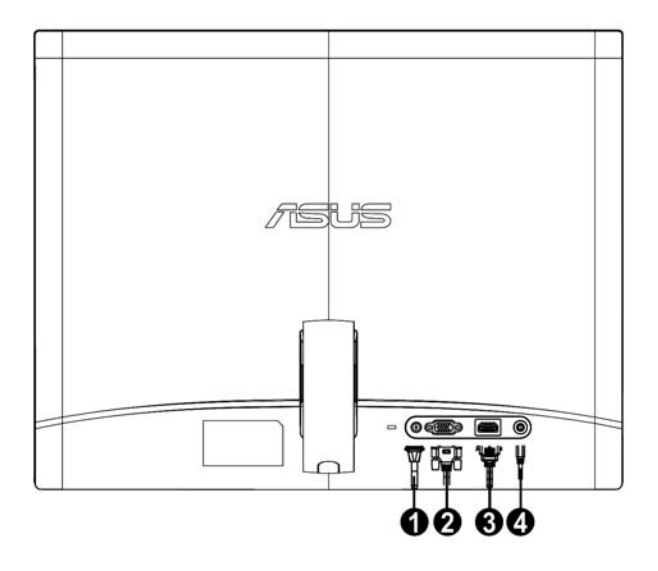

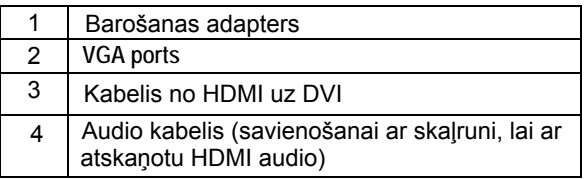

### **1.5 Iepazīstināšana ar monitoru**

### **1.5.1 LED monitora priekšpuse**

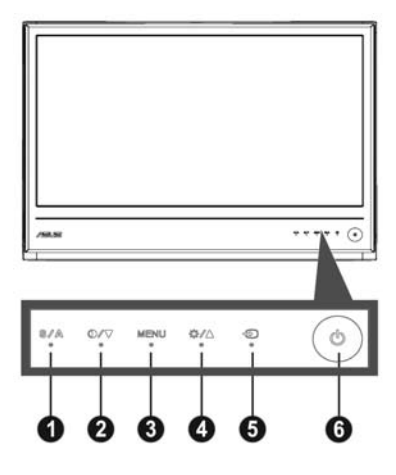

#### 1.  $\begin{array}{|c|c|c|}\n\hline\n\text{S} & \text{A} \text{Poga:} \n\end{array}$

- Automātiski pielāgo attēlu optimālā pozīcijā, taktētāju un fāzi, turot šo pogu nospiestu uz 2-4 sekundēm (tikai VGA režīmā).
- Šo karsto taustiņu izmantojiet, lai pārslēgtos starp pieciem iepriekš iestatītiem video režīmiem (Game Mode (spēļu režīms), Night View Mode (nakts skatīšanās režīms), Scenery Mode (ainavas režīms), Standard Mode (standarta režīms), Theater Mode (teātra režīms)), izmantojot SPLENDID™ Video Enhancement Technology.
- Izejiet no OSD izvēlnes vai atgriezieties atpakaļ iepriekšējā izvēlnē, kamēr OSD izvēlne ir aktīva.
- 2.  $\mathbf{O}$  /  $\mathbf{\nabla}$ Poga:
	- Nospiediet šo pogu, lai mazinātu izvēlētās funkcijas vērtību vai pārietu uz nākamo funkciju.
	- Šis ir arī karstais taustiņš kontrasta pielāgošanai.
- 3. IZVĒLNES poga:
	- Aktivējiet izvēlni uz ekrāna
	- Nospiediet šo pogu, lai ievadītu/izvēlētos ikonu (funkciju), kas parādās, kad OSD izvēlne ir aktivizēta.
- 4. Poga:
	- Nospiediet šo pogu, lai palielinātu izvēlētās funkcijas vērtību vai pārietu uz iepriekšējo funkciju
	- Šis ir arī karstais taustiņš Brightness (spilgtuma) regulēšanai.
- 5. **IED** levada izvēles poga
	- **∙**  Izmantojiet šo karsto taustiņu, lai pārslēgtu VGA, HDMI ievades signālu.
- 6. **J** Strāvas padeves poga
	- Nospiediet šo pogu, lai ieslēgtu/izslēgtu monitoru.

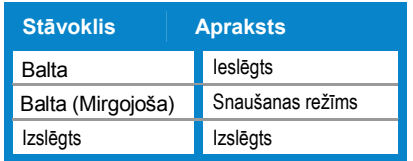

### **1.5.2 LED monitora aizmugure**

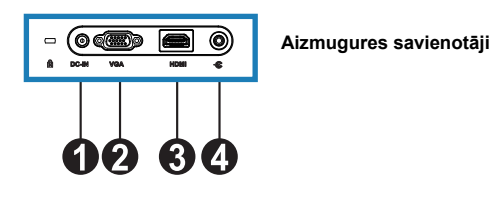

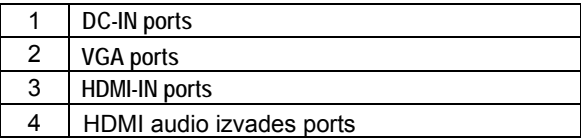

#### $2.1$ Monitora noregulēšana

- Pieturiet labo un kreiso rāmja malu, lai monitors neapkristu, kad mainiet tā leņķi.  $\bullet$
- Monitoru iespējams regulēt no 10° līdz 20° leņķī.  $\bullet$

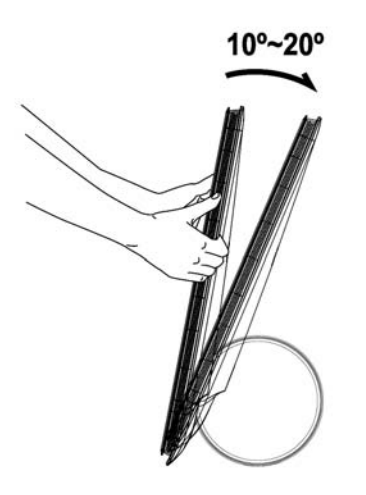

### **3.1 OSD (ekrāna displeja) izvēlne**

### **3.1.1 Rekonfigurācija**

1. Lai aktivizētu OSD izvēlni, nospiediet MENU (IZVĒLNES) pogu.

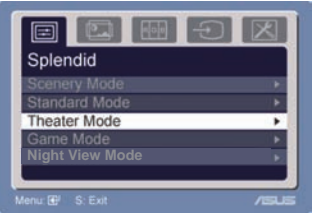

- 2. Lai pārvietotos starp funkcijām, nospiediet ▼ un ▲. Nospiežot uz MENU (IZVĒLNES) pogas, iezīmējiet un aktivizējiet vēlamo funkciju. Ja izvēlētajai funkcijai ir apakšfunkcijas, atkal nospiediet ▼un ▲, lai pārvietotos starp apakšfunkcijām. Nospiežot uz MENU (IZVĒLNES) pogas, iezīmējiet un aktivizējiet vēlamo funkciju.
- 3. Lai izmainītu izvelētās funkcijas iestatījumus, nospiediet ▼un ▲.
- 4. Lai izietu no OSD izvēlnes, nospiediet **bogu.** Lai uzstādītu citas funkcijas, atkārtojiet 2. un 3. soli.

### **3.1.2 Iepazīstināšana ar OSD funkcijām**

#### **1. Splendid (Skatīšanās) režīmi**

Šai funkcijai ir piecas apakšfunkcijas, ko var atlasīt pēc jūsu izvēles. Katram režīmam var izvēlēties atiestati, kas ļauj saglabāt iestatījumu vai atgriezties iepriekš iestatītajā režīmā.

- **Scenery Mode (Ainavas režīms):** labākā izvēle dabasskatu fotogrāfiju rādīšanai ar SPLENDID™ Video Intelligence Technology.
- **Standard Mode (Standarta režīms):** labākā izvēle dokumentu rediģēšanai ar SPLENDID™ Video Intelligence Technology.
- **Theater Mode (Teātra režīms):** labākā izvēle kinofilmu rādīšanai ar SPLENDID™ Video Intelligence Technology.
- **Game Mode (Spēļu režīms):** labākā izvēle spēlēm ar SPLENDID™ Video Intelligence Technology.
- **Night View Mode (Nakts skatīšanās režīms):** labākā izvēle spēlēm vai kinofilmām ar tumšām ainām, lietojot SPLENDID™ Video Intelligence Technology.

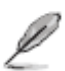

- Standarta režīmā, **Satuation (Piesātinājums)** un ASCR funkcijas lietotājs nevar konfigurēt..
- Citos režīmos **sRGB** funkciju lietotājs nevar konfigurēt.

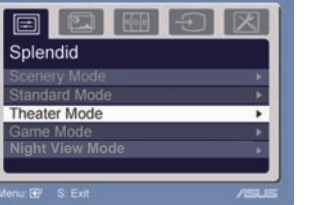

#### **2. Image (Attēlss)**

Šajā galvenajā izvēlnē iespējams noregulēt spilgtumu, kontrastu, ASCR, Atrast brīvu, asumu, stāvokli (tikai VGA) un fokusu (tikai VGA).

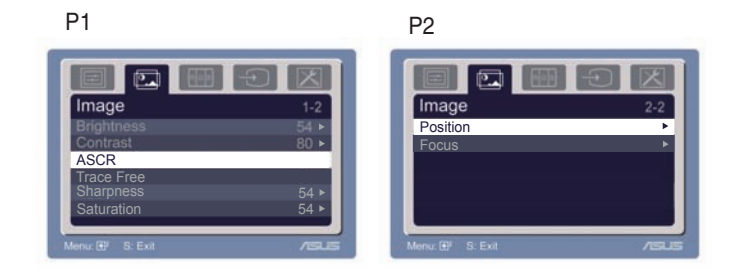

- Brightness (Spilgtums): noregulēšanas diapazons ir no 0 līdz 100. + ir karstais taustiņus, ar kuru aktivizēt šo funkciju.
- Contrast (Kontrasts): noregulēšanas diapazons ir no 0 no 100.
- ASCR: Atlasiet Jā vai Nē, lai iespējotu dinamiskā kontrasta funkciju. •
- Atrast brīvu: Lai saīsinātu atbildes laiku ar Over drive tehnoloģiju. Pielāgošanas robežas ir no 0 līdz 100. •
- Sharpness (Asums): noregulēšanas diapazons ir no 0 no 100.
- Saturation (Piesātinājums): noregulēšanas diapazons ir no 0 no 100.
- Pozīcija (Position): uzstāda attēlu horizontālā pozīcijā (H-Position) un vertikālā pozīcijā (V-Position). Noregulēšanas diapazons ir no 0 no 100.
- Focus (Fokuss): samazina attēla horizontālo un vertikālo līniju "troksni", atsevišķi noregulējot fāzi (Phase) un taktētāju (Clock). Noregulēšanas diapazons ir no 0 no 100.
	- Fāze noregulē pikseļa taktētāja signāla fāzi. Ja fāze nepareizi noregulēta, tad uz ekrāna parādās horizontāli traucējumi.
	- Pulkstenis (pikseļu biežums) kontrolē pikseļu daudzumu, kas noskenēts vienā horizontālā solī. Ja biežums nav pareizs, uz ekrāna parādās vertikālas strīpas un attēls nav proporcionāls.

#### **3. Color (Krāsa)**

Šajā funkcijā izvēlieties vēlamo attēla krāsu.

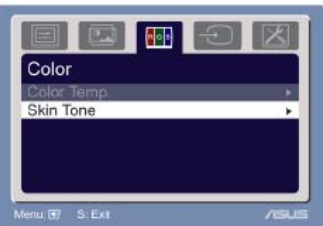

- Color Temp. (Krāsas temperatūra): ietver piecus krāsu režīmus Cool (vēss), Normal (normāls), Warm (silts), sRGB un User mode (lietotāja režīms).
- Skin Tone (Krāsas tonis): ietver trīs krāsu režīmus Reddish (sarkanīgs), Natural (dabīgs) un Yellowish (dzeltenīgs).

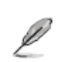

Lietotājs var regulēt lietotāja režīma krāsas R (Red) - sarkana, G (Green) - zaļa un B (Blue) – zila. Noregulēšanas diapazons ir no 0 no 100.

**4. Input Select (Ievada izvēle)**  Funkcija piedāvā izvēlēties VGA, HDMI ievada avotus.

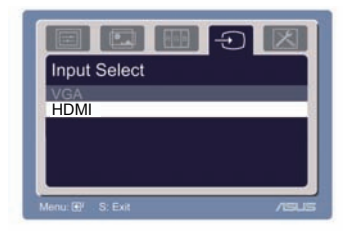

**5. System Setup (Sistēmas iestatīšana)**  Piedāvā iespēju noregulēt sistēmu.

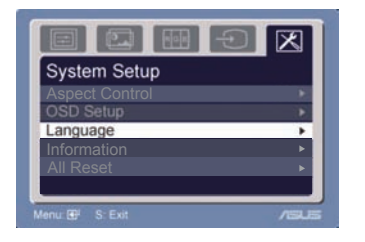

- Volume (Skaļums): noregulēšanas diapazons ir no 0 no 100.  $\Box$  ir karstais taustiņus, ar kuru aktivizēt šo funkciju.
- OSD Setup (OSD iestatīšana): uzstāda OSD horizontālo pozīciju (H-Position) un vertikālo pozīciju (V-Position). Noregulēšanas diapazons ir no 0 no 100. Izvēloties OSD noildzes izvēli, iespējams noregulēt OSD noildzi no 10 līdz 120.
- Language (Valoda): iespējams izvēlēties desmit valodas angļu, vācu, itāļu, franču, holandiešu, spāņu, krievu, tradicionālo ķīniešu, vienkāršoto ķīniešu, japāņu un korejiešu.
- Aspect Controls (Skata kontrole): uzstāda skata attiecību līdz "Full" (pilnīgam) vai "4:3" (tikai HDMI).
- Information (Informācija): parāda informāciju par monitoru.
- Viss atiestatīts: "Jā" (Yes) ļauj atgriezties iepriekš iestatītajā režīmā.

# **3.2 Specifikāciju kopsavilkums**

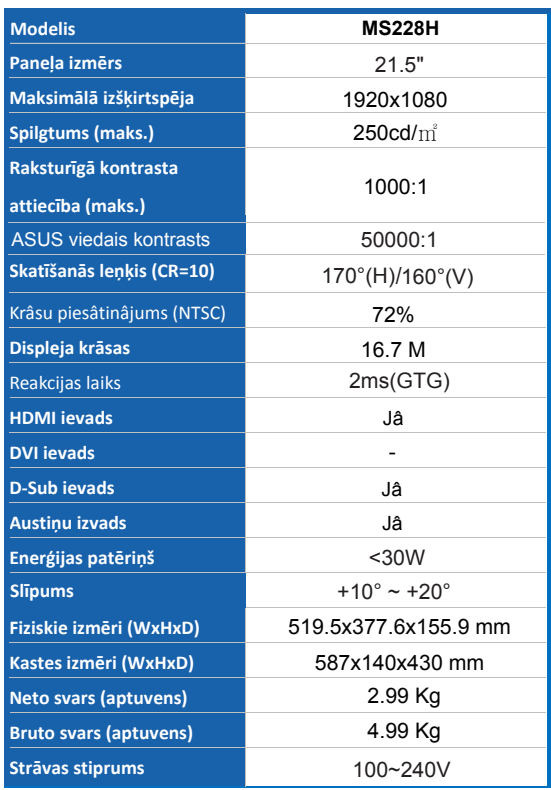

### **3.3 Traucējumu novēršana (Biežāk uzdotie jautājumi)**

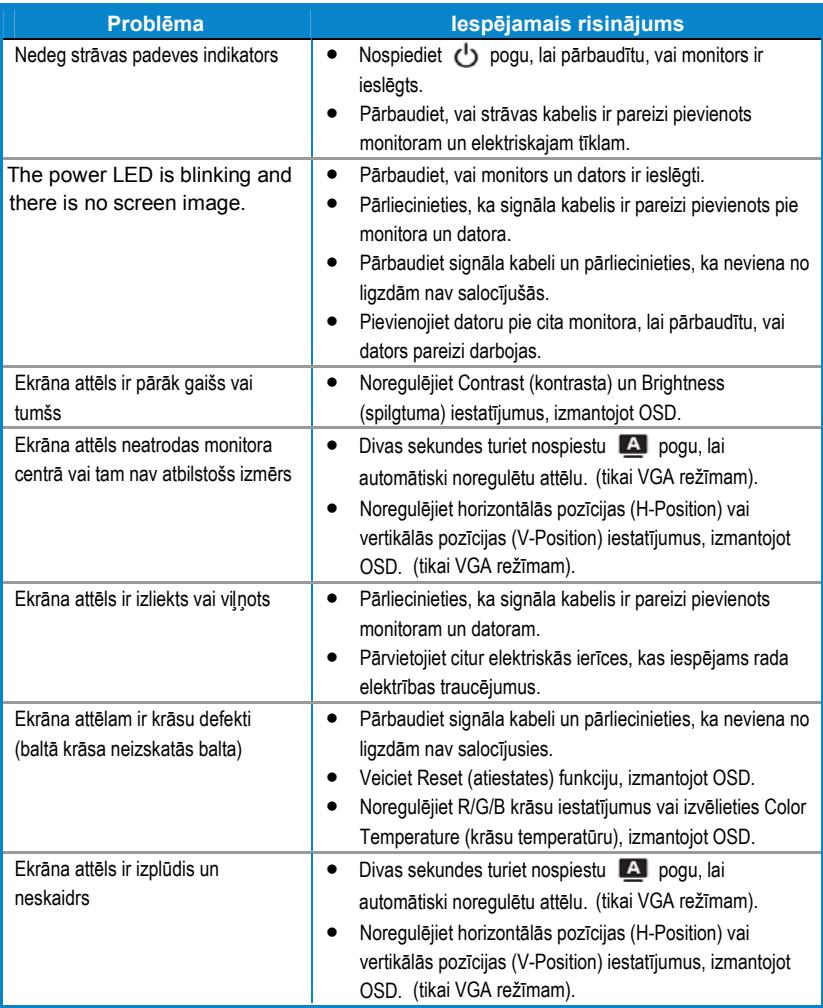

### **3.4 MS228H personālos datorus atbalstošo laika režīmu saraksts**

**VESA režīmi, fabrikas iepriekš iestatītie laika režīmi** 

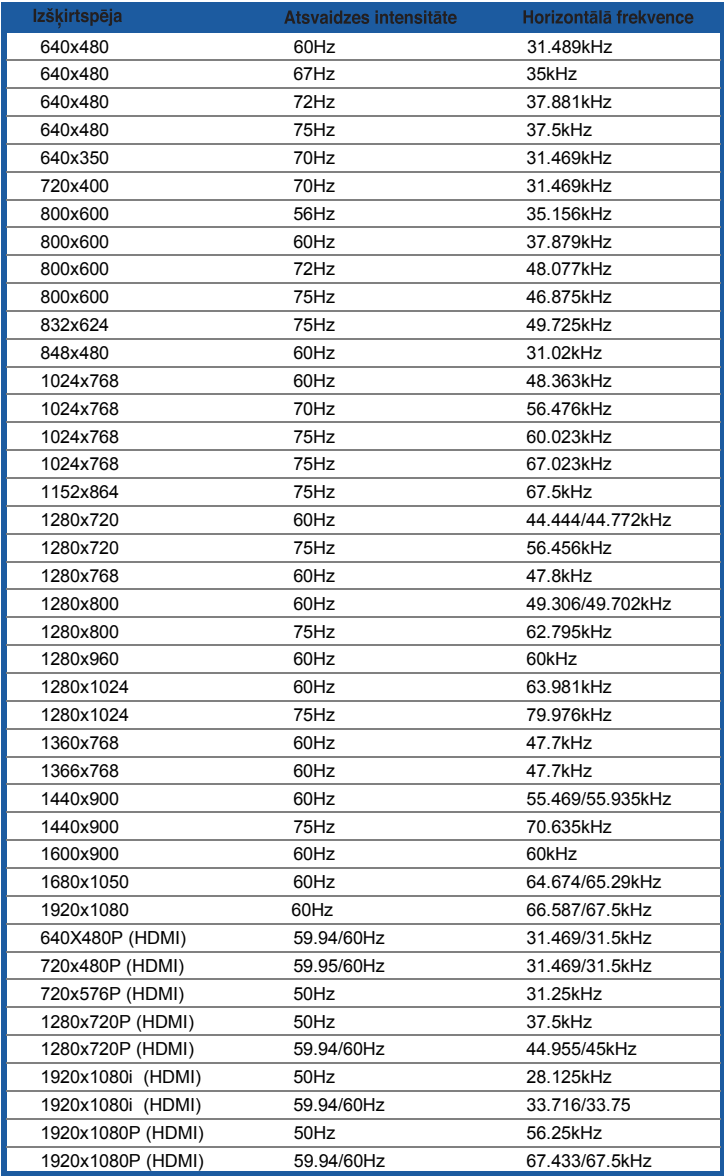

#### **IBM rež mi ī**

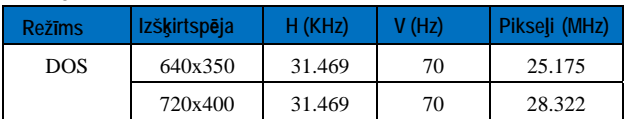

#### **MAC režīmi**

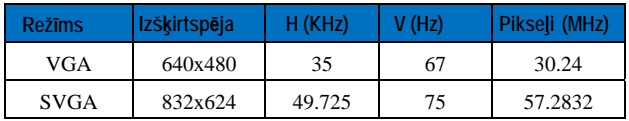

\* Augstāk minētajā sarakstā neietvertie režīmi var nebūt atbalstīti. Lai iegūtu optimālu izšķirtspēju, iesakām<br>izvēlēties augstāk minētajās tabulās piedāvāto režīmu.